## Instructions:

- Document will have portal, plugin settings, each, and everything to setup
- The basic setup instructions for each PMS, any settings to amend in the portal, what is pulled, what can be changed, any maintenance, etc.
- In a word format and tom can then create it on site as a docs
- We might need to use screenshots as well

### Index:

- Introduction
- Portal
  - Add Listings
  - Add Calendar / Availability
  - Add Reservations
  - Cancel Reservations
- API Integration
  - Credentials Required
  - Endpoints
    - All listings
    - o Single listing
    - Reservations (Create/Cancel)
    - o Prices (Extra guest fee, daily price, Taxes, Discounts)
    - Availability (Min stay, Available)
  - Missing Endpoints
  - Manual sync all or single listing
  - Auto Sync settings
- Website Settings
  - Plugin Settings
    - o Overriding
    - Cronjobs (Enable/Disable)
- Customization
  - Auto Registration
    - Path of files for custom code.
- Gateways
  - Stripe
    - Options on theme settings
    - o Path of files for custom code.
- Code
  - Child Theme.
  - API Plugin.

## 1- Introduction

## Lodgify API

Lodgify is a vacation rental software with an all-in-one solution that allows owners and property managers to easily create their own vacation rental website and accept online bookings. Owners can manage all reservations from one place and synchronize property data with their booking channels. Whether you own a single vacation rental or manage 500+ vacation properties, Lodgify has the right tools for you to increase your online bookings and simplify the management of your business..

.

## 2- Portal

### **Add Listings**

|                   | 3 1 1                                       | atabase Statistics V     | ouchers / Offers | Emails / Letters | Integrations |          |          | <b>⊠</b> <sup>182</sup> | Help |
|-------------------|---------------------------------------------|--------------------------|------------------|------------------|--------------|----------|----------|-------------------------|------|
| LEARN HO          | W TO: Editing Properties and their Settings | U                        |                  |                  |              |          |          |                         | ~    |
| Your properties   |                                             |                          |                  |                  |              |          |          |                         |      |
| Ref               | Property name                               | Group                    | Capacity         | Clean status     |              | Occupied |          |                         |      |
| 580153            | Sandy Feet Retreat                          | <del>Default group</del> | 6                | Select           | ~            | ~        | Settings | *                       | Go   |
| 580162            | 4 Degrees West Cott'                        | Default group            | 4                | Select           | ~            | ~        | Settings | ~                       | Go   |
| <del>583037</del> | Acorn Cottage                               | <del>Default group</del> | 5                | Select           | ~            | ~        | Settings | •                       | Go   |
| 581891            | Apt 1, Urban Style Apts                     | Default group            | 2                | Select           | ~            | ~        | Settings | ~                       | Go   |
| 580352            | Clearwater Apartment                        | Default group            | 4                | Select           | ~            | ~        | Settings | ~                       | Go   |
| 580264            | Cosy Cottage                                | Default group            | 4                | Select           | ~            | ~        | Settings | ~                       | Go   |
| 588669            | Dummy for moving bookings                   | Default group            | 4                | Select           | ~            | ~        | Settings | ~                       | Go   |
| 587337            | Rest Ashored Apt                            | Default group            | 4                | Select           | ~            | ~        | Settings | ~                       | Go   |
| 587327            | Sandy Cottage                               | Default group            | 4                | Select           | ~            | ~        | Settings | ~                       | Go   |

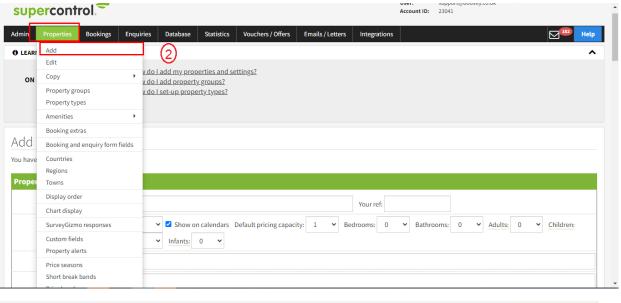

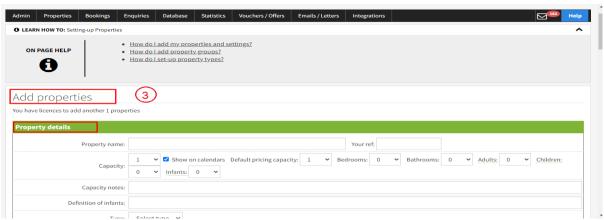

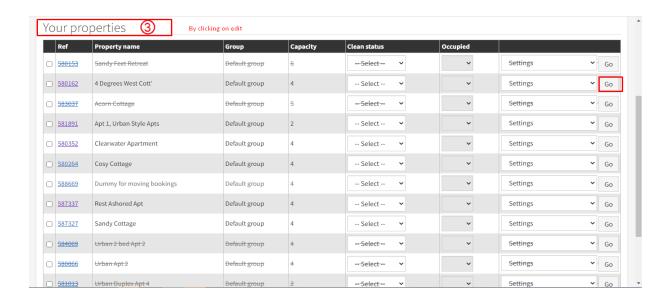

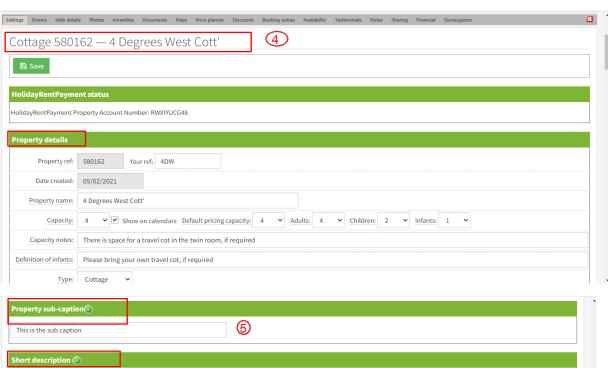

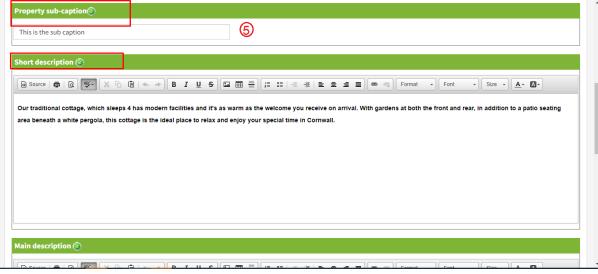

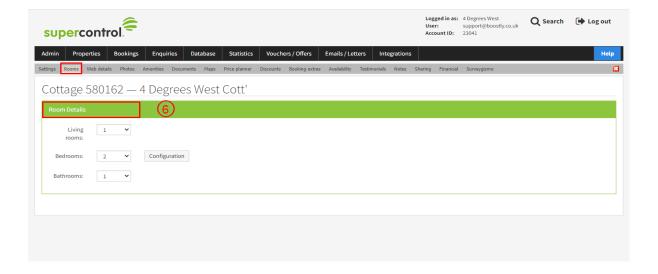

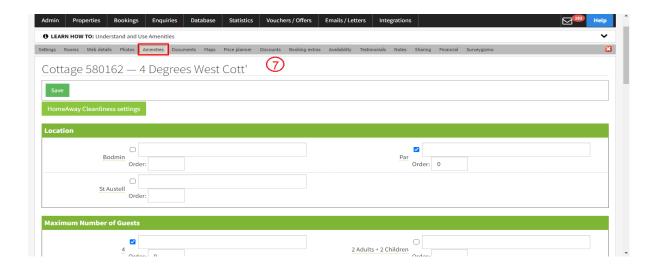

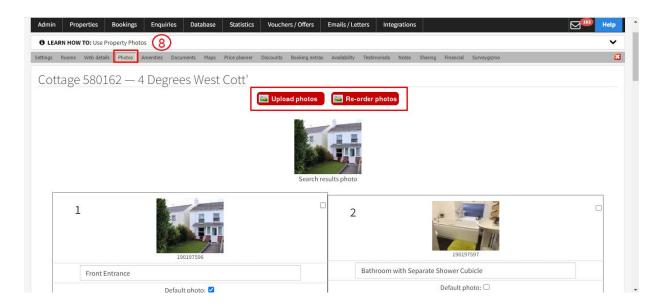

Add Calendar / Availability

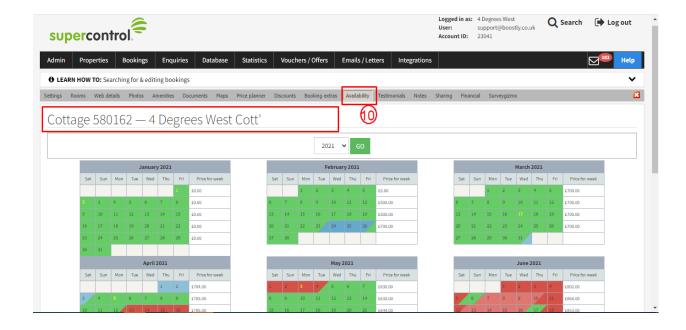

#### **Add Reservations**

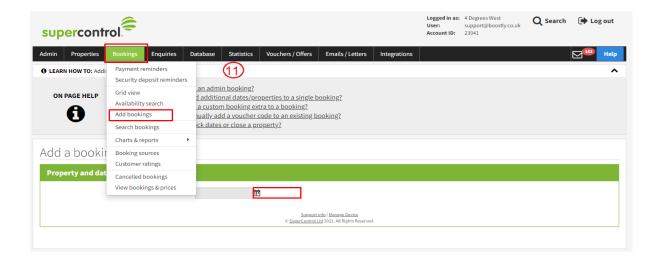

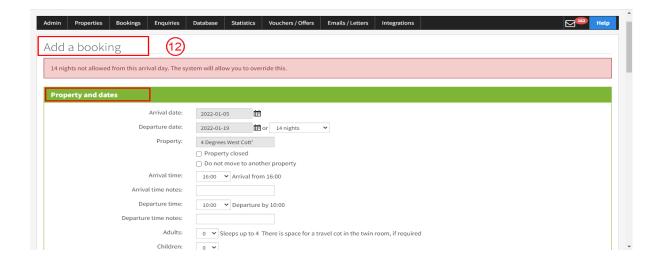

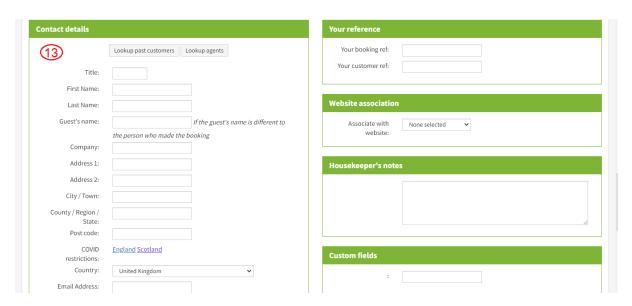

#### Cancel Reservations.

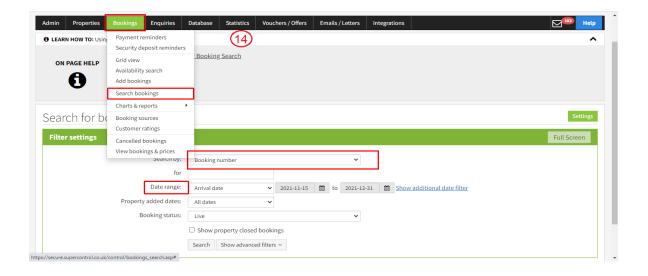

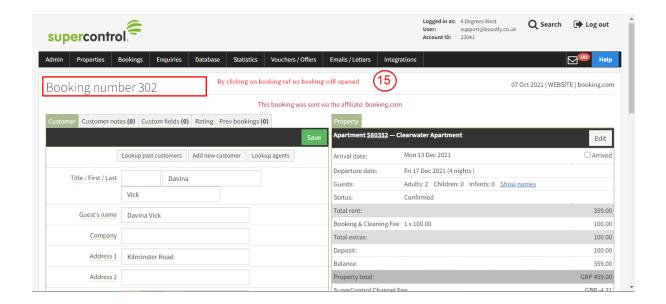

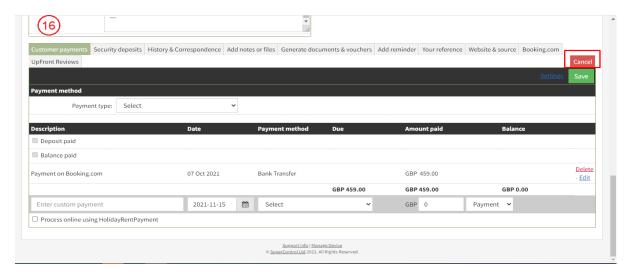

# 3- API Integration

#### **Credentials Required**

- 1- Account ID
- 2- API SC-Token

SC-Token is required for getting response of all requests.

## **Endpoints**

API Doc: https://secure.supercontrol.co.uk/page/apidocumentation/properties

https://secure.supercontrol.co.uk/page/apidocumentation/olb

**GET Listings** 

https://api.supercontrol.co.uk/v3/properties/index

- 1- https://api.supercontrol.co.uk/v3/properties/ContentIndex/id
- 2- GET Single Listing
  <a href="https://api.supercontrol.co.uk/v3/properties/listing/listingId">https://api.supercontrol.co.uk/v3/properties/listing/listingId</a>
  <a href="https://api.supercontrol.co.uk/v3/properties/ConfigurationIndex/id">https://api.supercontrol.co.uk/v3/properties/ConfigurationIndex/id</a>
- 3- GET Availability https://api.supercontrol.co.uk/v3/properties/AvailabilityIndex/1
- 4- GET Prices https://api.supercontrol.co.uk/v3/properties/PricesIndex/1
- 5- Create Reservation https://api.supercontrol.co.uk/v3/olb

## Missing data

1- No cancel reservation endpoint

#### Manual sync options

1- All Data sync

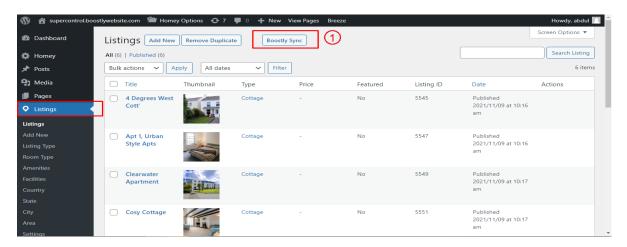

2- Single listing sync (Go single listing edit page)

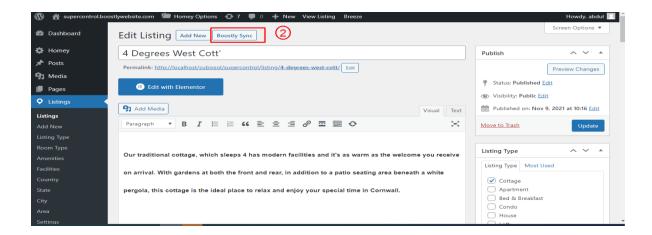

## **Auto Sync Settings**

- 1- Plugin Setting page (Go to Listings > Settings)
- 2- View existing auto schedules
- 3- Can enable/Disable each auto sync by clicking checkbox under Action Column.

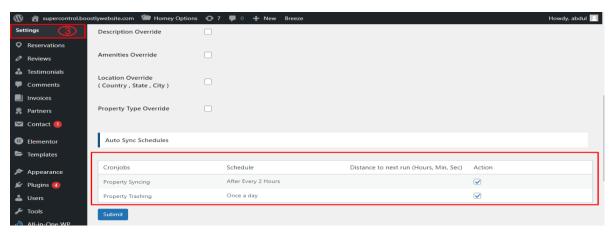

# 4- Website Settings

#### **Plugin Settings**

- 1- Plugin Setting page (Go to Listings > Settings)
- 2- Enter required API credentials

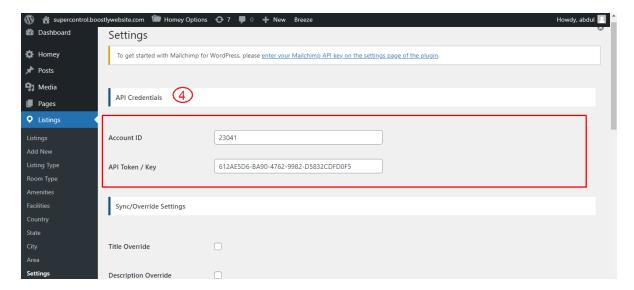

- 3- Override options
- 4- You can enable / disable override settings for API data.

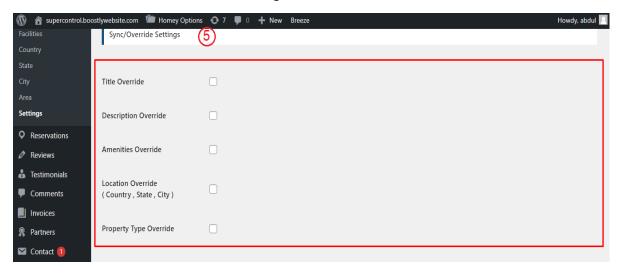

5- Can view and enable/disable Auto Syncs.

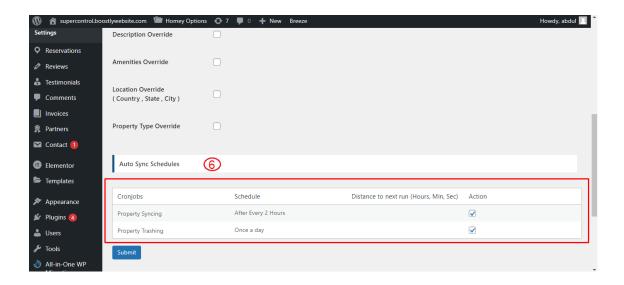

## 5- Customization

#### **Auto Registration**

Changes for auto registrations module are in following files.

- 1- homey-child\template-parts\boostly-modal-register.php
- 2- homey-child\template-parts\instance-booking\nightly.php
- 3- plugin\super-control\assets\js\super-control.js
- 4- plugin\super-control\super-control.php

## 6- Gateways

#### **Stripe**

Changes regarding stripe to SuperControl reservation are in the following files.

- 1- theme\homey-child\template-parts\instance-booking\nightly.php
- 2- plugin\super-control\super-control.php
- 3- plugin\super-control\assets\js\super-control.js
- 4- plugin\super-control\classes\class-stripe.php

Homey theme settings to enable / disable Stripe gateway

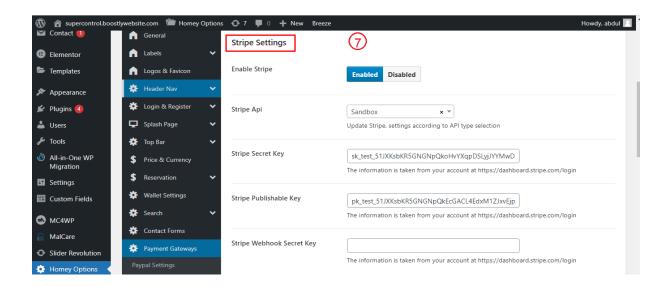

# 7- Code

#### **Child Theme**

Path: theme\homey-child

## **API Plugin**

Path: plugin\super-control